# **Matematička šetnja**

Ljubica Baćić Đuračković<sup>1</sup>

#### **Uvod**

Tijekom školske godine 2021./2022. neki učenici od 5. do 8. razreda naše škole sudjelovali su u eTwinning projektu "Playing with math". Glavni cilj projekta bio je<br>primijaniti matematička znanja u svekodnovnome čivotu. Među provedenim ektiv primijeniti matematička znanja u svakodnevnome životu. Među provedenim aktivnostima istaknula se izrada matematičke rute pomoću aplikacije *MathCityMap*.

Aplikacija *MathCityMap* projekt je radne skupine MATIS I s Goethe sveučilišta u Frankfurtu, nastala u suradnji sa sveučilištem u Potsdamu. Još 2012. godine ideju o aplikaciji predstavio je prof. Matthias Ludwig. Od tada su tim i projekt stalno rasli pa su danas zastupljeni i u Francuskoj, Italiji, Portugalu, Španjolskoj, Estoniji i Slovačkoj. Aplikacija je besplatna i dostupna za platforme Android i iOS te je predstavljena na državnom stručnom skupu "Inovativna nastava matematike" 25. i 26. kolovoza 2022.<br>zodine u sklenu godinujego Obilansk svede namoću splikacije MethCituMee". godine u sklopu radionice " Obilazak grada pomoću aplikacije *MathCityMap*".

# **Šetnja gradom Vukovarom**

Kako bi napravili matematičku rutu, učenici su prvo samostalno obilazili grad i fotografirali znamenitosti koje su povezane s matematikom. Pritom su uočavali krugove, pravokutnike, kvadrate, polukrugove, rimske brojeve... Uz to su istražili povijesne detalje o svakoj znamenitosti grada Vukovara. Odabrali smo deset znamenitosti o kojima su trebali osmisliti zadatke.

- 1. Gong Svjetskog mira
- 2. Dvorac Eltz
- 3. Rodna kuća Lavoslava Ružičke
- 4. Središnji križ

*Slika1: Lokacije znamenitosti u aplikaciji MathCityMap*

<sup>1</sup> Ljubica Baćić Đuračković, OŠ Nikole Andrića, Vukovar

- 5. Trg dr. Franje Tuđmana
- 6. Grand hotel (Radnički dom)
- 7. Barokna jezgra
- 8. Crkva sv. Filipa i Jakova
- 9. Vodotoranj
- 10. Rijeka Dunav

Učenici 5. razreda osmislili su zadatke koji su vezani uz ishode iz kurikuluma nastavnog predmeta matematike u petoj godini učenja:

- MAT OŠ A.5.1. *Brojevnim izrazom u skupu prirodnih brojeva s nulom modelira problemsku situaciju.*
- MAT OŠ A.5.2. *Rastavlja broj na proste faktore i primjenjuje djeljivost prirodnih brojeva.*

MAT OŠ D.5.4. *Računa i primjenjuje opseg i površinu geometrijskih likova.* 

To su zadatci o Dvorcu Eltz, rodnoj kući Lavoslava Ružičke, crkvi sv. Filipa i Jakova, baroknoj jezgri i vukovarskom Vodotornju.

Izgradnja dvorca Eltza započela je 1749. godine. Prije koliko je godina započela izgradnja?

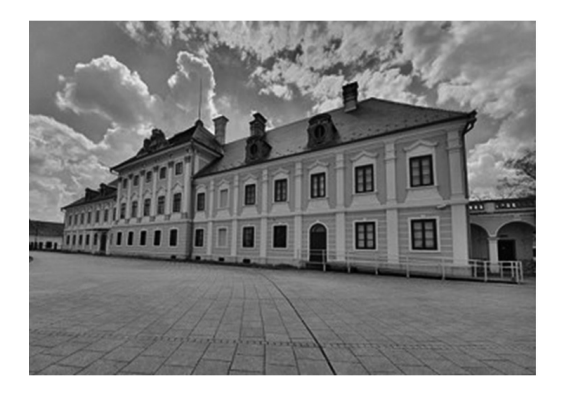

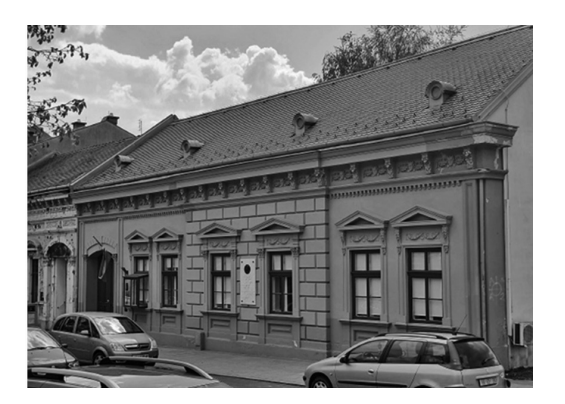

Kolika je ukupna površina prozora koje vidite na slici rodne kuće Lavoslava Ružičke ako su dimenzije jednoga prozora  $0.5$  m  $\times$  1 m?

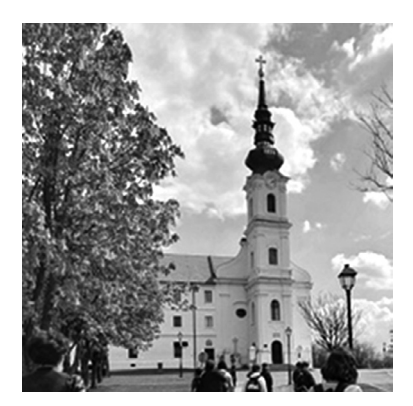

Izgradnja crkve svetog Filipa i Jakova završena je 1732. godine. Je li ta godina prost ili složen broj?

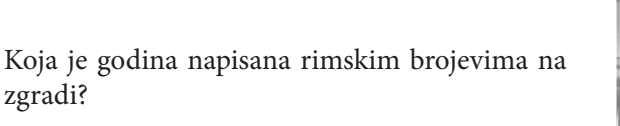

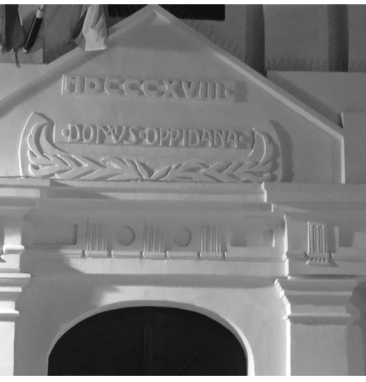

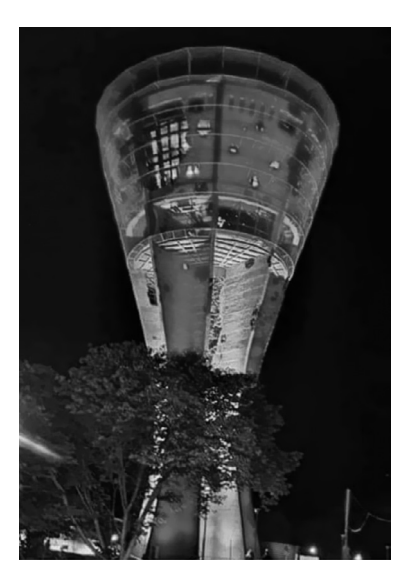

Cijena posjeta vukovarskom Vodotornju za odrasle je 65 kuna, za djecu od 6 do 15 godina 45 kuna, dok je za djecu do 5 godina besplatan. Koliki je bio prihod u siječnju 2022. ako je Vodotoranj posjetilo 234 odraslih, 78 djece od 6 do 15 godina i 59 djece do 5 godina?

Zadatak o rijeci Dunav koja protječe gradom Vukovarom osmislili su učenici 6. razreda. Zajedno sa zadatkom o rodnoj kući Lavoslava Ružičke, ti su zadatci vezani uz sljedeće ishode iz kurikuluma nastavnog predmeta matematike:

- MAT OŠ D.6.2. *Računa i primjenjuje opseg i površinu trokuta i četverokuta te mjeru kuta.*
- MAT OŠ D.6.3. (MAT OŠ A.6.9.) *Primjenjuje računanje postotnoga iznosa zadane osnovne vrijednosti.*

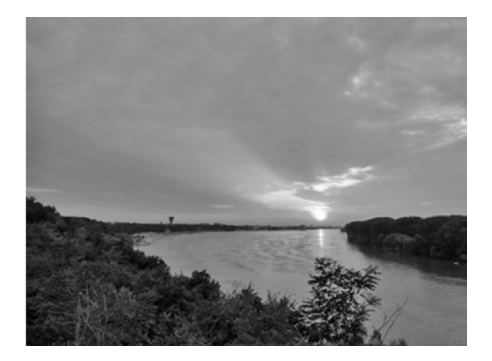

Duljina rijeke Dunav je 2857 km. Samo kroz Hrvatsku protječe 4.5 % njegove ukupne duljine. Kolika je duljina rijeke Dunav u Hrvatskoj?

Učenici 7. razreda osmislili su zadatke o Gongu Svjetskog mira i zgradi Grand hotela koji su vezani uz ishode iz kurikuluma nastavnog predmeta matematike u sedmoj godini učenja:

MAT OŠ D.7.4. Računa i primjenjuje opseg i površinu kruga i njegovih dijelova.

Kolika je površina žutog kruga u Gongu Svjetskog mira čiji je promjer 1.5 m?

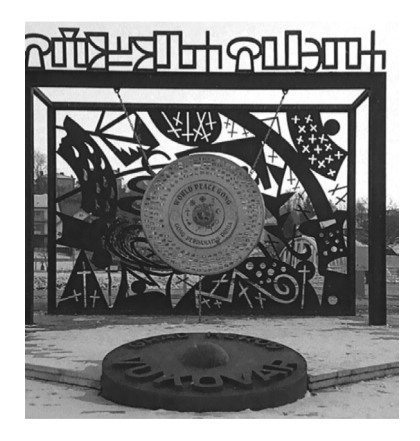

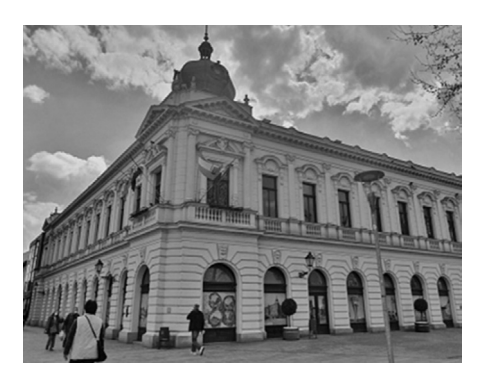

Kolika je površina prozora na zgradi Grand hotela koji se sastoji od pravokutnika dimenzija  $0.8 \text{ m} \times 1.2 \text{ m}$  i polukruga duljine promjera 0.8 m?

Poučak 92

Zadatci o Središnjem križu i Trgu dr. Franje Tuđmana vezani su uz ishode iz kurikuluma nastavnog predmeta matematike u osmoj godini učenja:

MAT OŠ C.8.3. *Primjenjuje Talesov poučak.*

MAT OŠ D.8.2. *Primjenjuje oplošje i volumen geometrijskih tijela.*

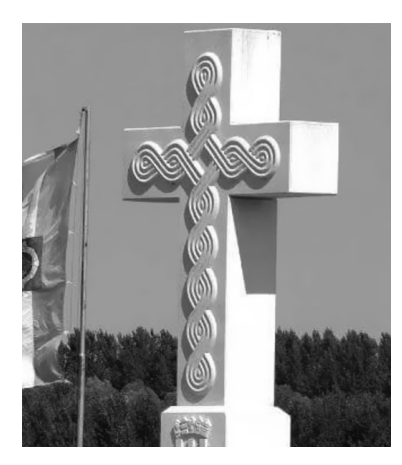

Čovjek visok 1.9 m ima sjenu duljine 2 m. Koliku sjenu baca središnji križ visine 9.5 m?

Koliki dio prostora zauzima božićno drvce u centru grada ako je visoko 3 metra i promjera 1 metar?

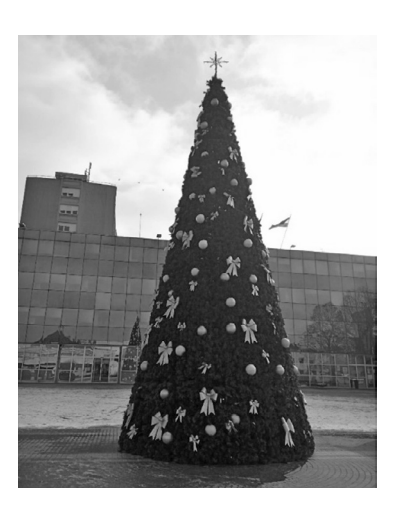

### **Izrada rute**

Sada kada imamo zadatke i fotografije, možemo izraditi rutu u aplikaciji *Math-CityMap* u sljedeća 3 koraka:

- 1. Izrada zadataka
- 2. Kreiranje rute
- 3. Dodavanje zadataka u rutu

Nakon prijave, vidite sljedeće

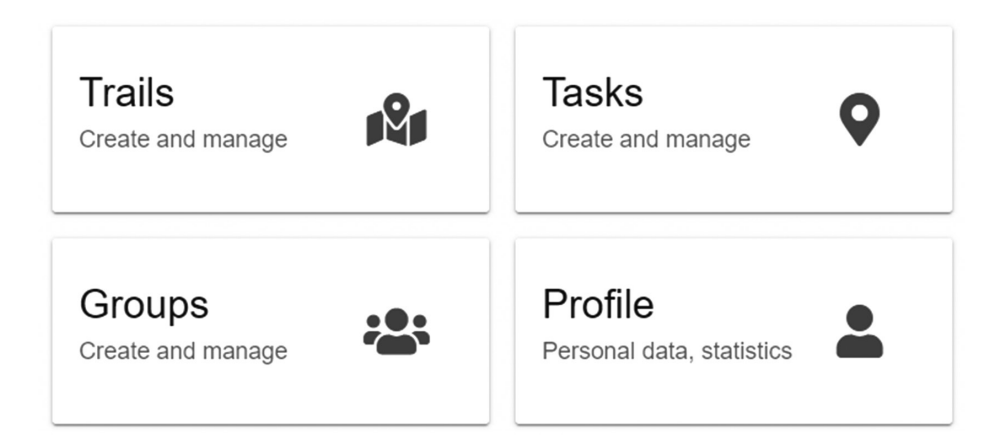

Klikom na *Tasks (Create and manage)* dobivamo

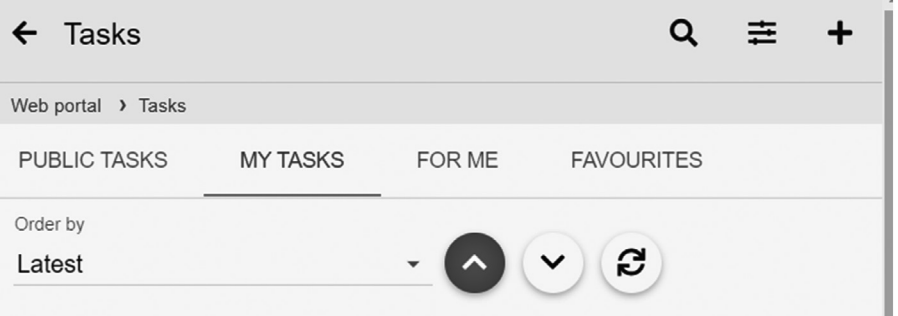

Da dodamo novi zadatak, kliknut ćemo na znak **+** u desnom gornjem kutu (*New task*):

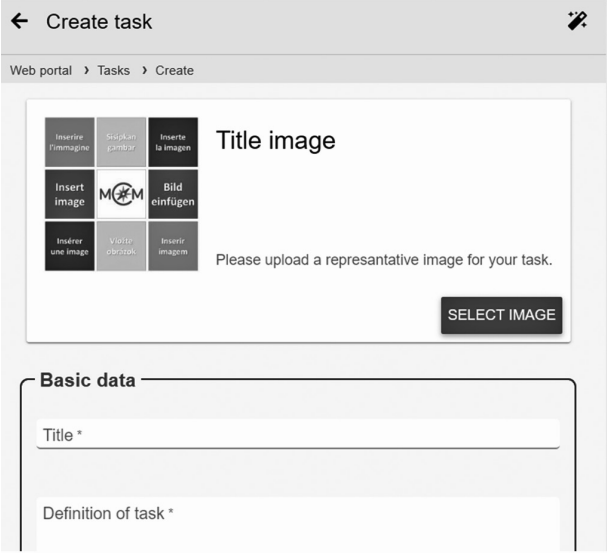

Popunjavamo sljedeće:

- • *Title image* odabrati naslovnu sliku
- • *Basic data* upisati naslov zadatka i tekst zadatka
- • *Position & AR* označiti poziciju na karti
- • *Answer format and solution* odrediti tip zadatka i rješenje
- • *Stepped Hints* upisati naznake rješenja (tekst, slika ili video)
- • *Task meta data* za koji je razred namijenjen zadatak, koji su alati korišteni, ključne riječi
- • *Autor* ime i prezime, e-mail

Idemo na CREATE pa isti postupak ponovimo za preostalih 9 zadataka.

Nakon što smo napravili sve zadatke, idemo na kreiranje rute. Da bi ruta bila potpuna, trebamo imati bar 3 zadatka.

Kliknemo na *Trails (Create and manage)*.

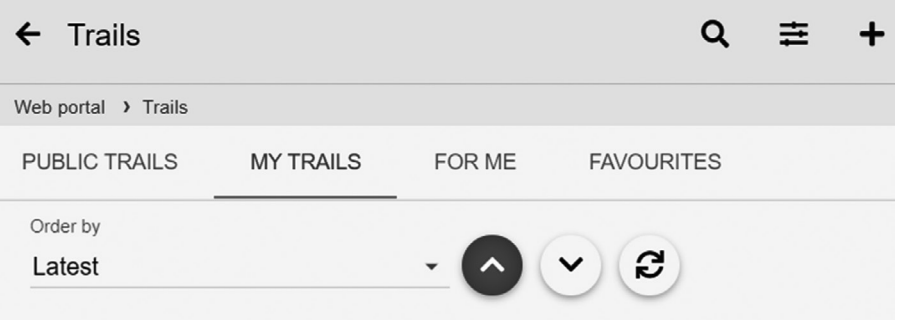

Za dodavanje nove rute kliknut ćemo na znak **+** u desnom gornjem kutu (*New trail*). Potom dobivamo:

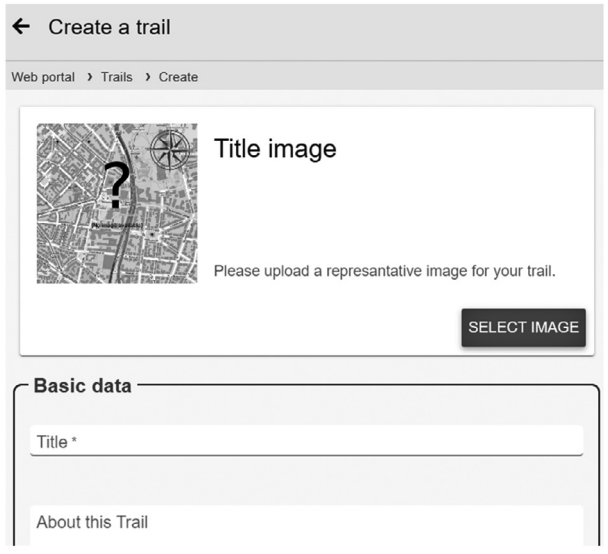

te popunjavamo zadano:

- • *Title image* odabrati naslovnu sliku
- • *Basic data* upisati naslov rute te par rečenica o samoj ruti
- • *Position* označiti poziciju na karti
- • *Country and city* upisati grad i državu
- • *Postavke* (igrifikacija, prikaz rješenja...)

Opet idemo na CREATE pa dodajemo zadatke u samu rutu. Svoje ćemo zadatke naći u *My tasks*. Idemo na ADD+. Nakon otvaranja rute možemo preuzeti 3 oblika PDF-a:

- • *Worksheet (improved)* radni primjerak (za učenike)
- • *Standard (without solutions)* standardni bez rješenja
- • *Accompanying PDF (with solutions)* prateći PDF s rješenjima

Da bi učenici rješavali zadatke iz virtualne šetnje, treba im dati KOD rute koji je vidljiv prilikom otvaranja same rute.

# **Primjena aplikacije** *MathCityMap*

Nakon provedene aktivnosti u eTwinning projektu uočila sam da je aplikacija primjenjiva u osnovnoj i srednjoj školi. U osnovnoj školi u šetnji gradom mogu mjeriti, a potom i računati kod sljedećih tema:

- 5. r. opseg i površina kvadrata i pravokutnika
- 6. r. opseg i površina trokuta, opseg i površina paralelograma i trapeza
- 7. r. kružnica i krug, mnogokuti
- 8. r. Pitagorin poučak, geometrijska tijela...

U srednjoj školi aplikacija je korisna kod tema: trigonometrija pravokutnog trokuta, geometrijska tijela... Možda i u korelaciji s drugim predmetima: geografijom, povijesti... Mogućnosti je puno, a čitatelju ostavljamo da odabere kako će aplikaciju primijeniti u svome radu te nastavu učiniti zanimljivijom.

#### **Literatura:**

- 1. MathCityMap vodič dostupan na: https://mathcitymap.eu/en/tutorials-en/
- 2. Link na video vodiče: https://www.youtube.com/playlist?list=PLF12Mn3mI07NUi-CvvFD44\_KlXCCT3JOQ2